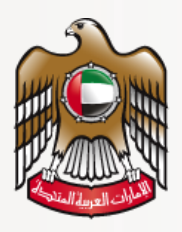

وزارة الصحمة ووقاية المجتمع **MINISTRY OF HEALTH & PREVENTION** 

# **User Guide**

# Add Privilege for Health Professional

## MOHAP External Users

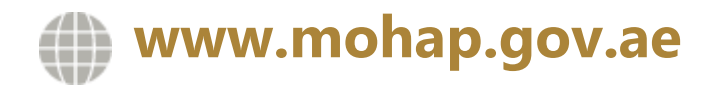

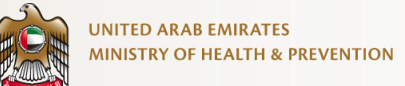

#### **DISCLAIMER**

You should have an authorized, registered copy of this document. If you have an unregistered, copy or require further copies of this document, please inform the author. Should you have an uncontrolled copy, you will not be informed about any updates. Please ensure that all revisions before this latest revision were destroyed. @ 2021 MOHAP All Rights Reserved.

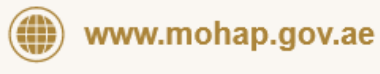

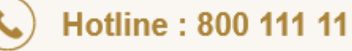

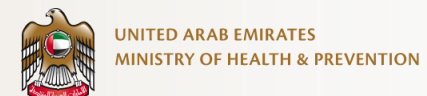

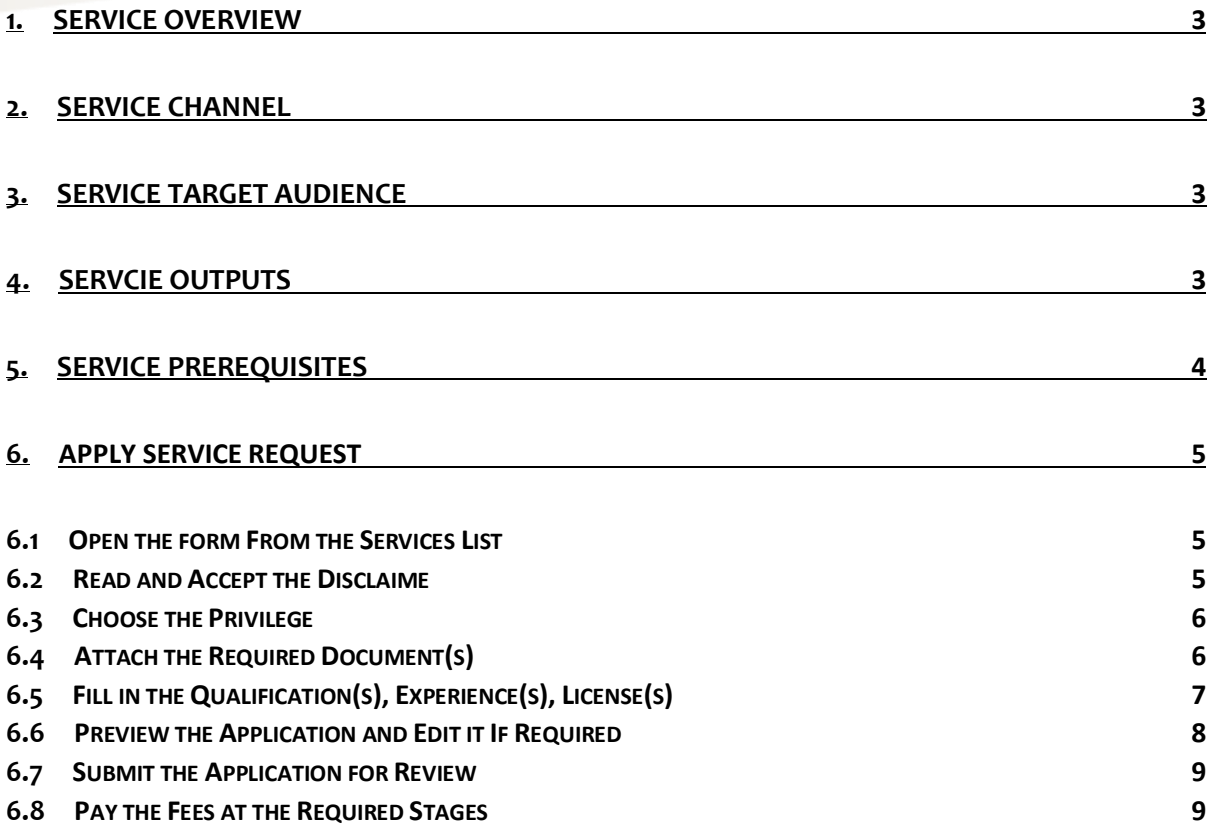

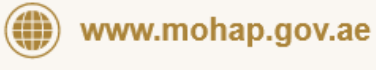

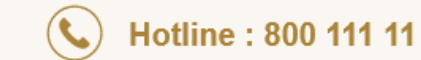

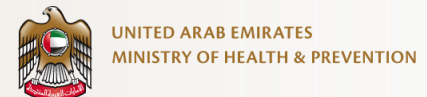

# <span id="page-3-0"></span>**1. Service Overview**

Enables health professionals to apply for privileges that allows them to practice some procedures that requires the ministry's approval in the UAE.

# <span id="page-3-1"></span>**2. Service Channel**

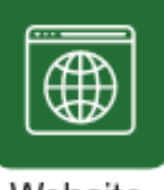

Website

# <span id="page-3-2"></span>**3. Service Target Audience**

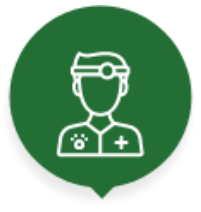

 **Professional**

# <span id="page-3-3"></span>**4. Servcie Outputs**

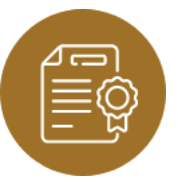

**A field added in the evaluation certificate indicates the type of privilege.**

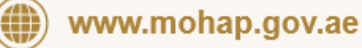

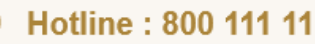

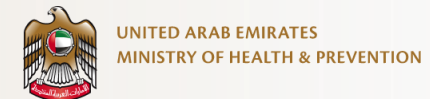

# <span id="page-4-0"></span>**5. Service Prerequisites**

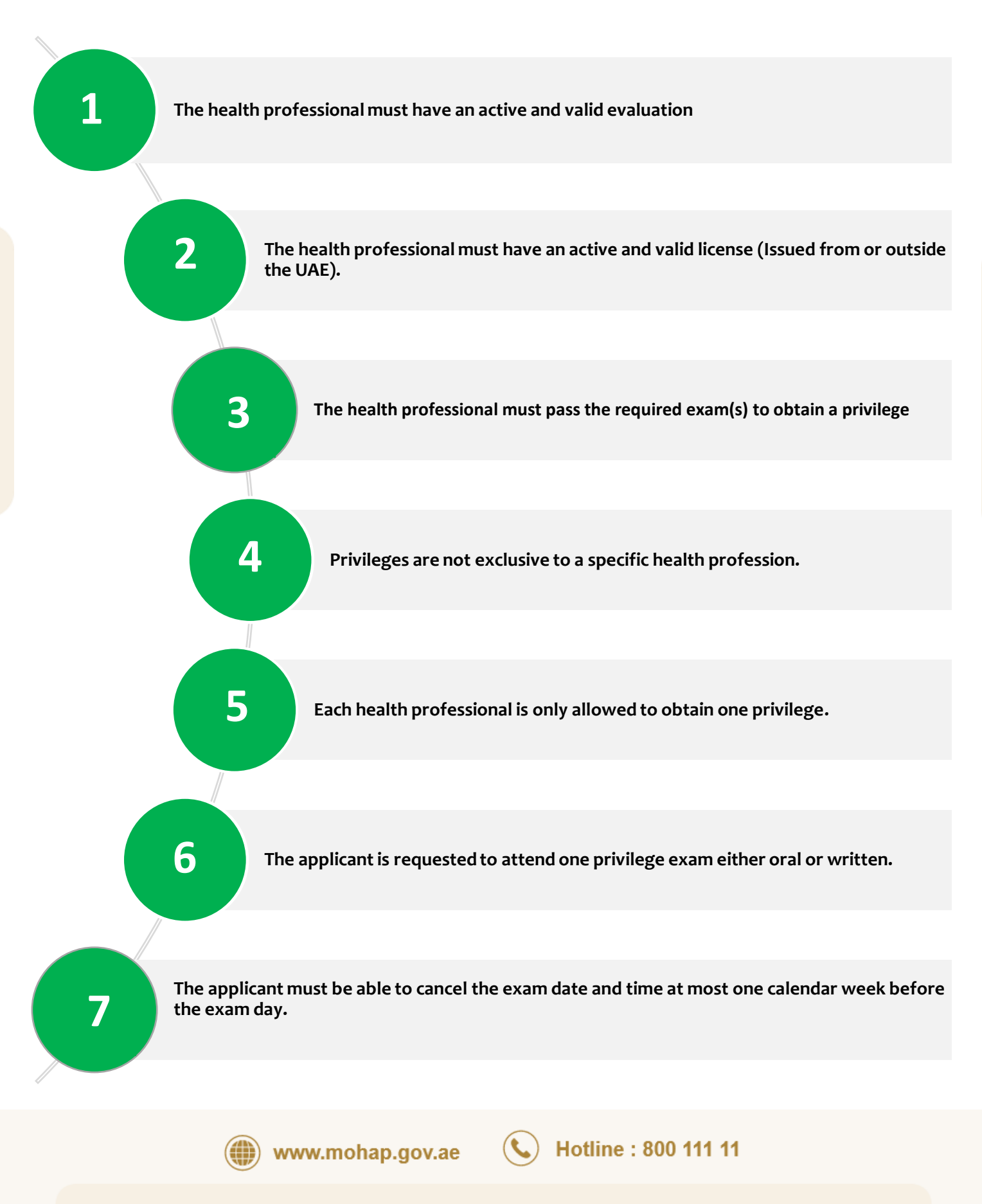

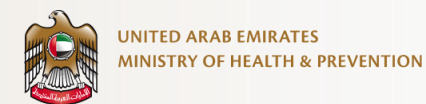

## <span id="page-5-0"></span>**6. Submit Service Request**

#### <span id="page-5-1"></span>**6.1** Open the form From the Services List

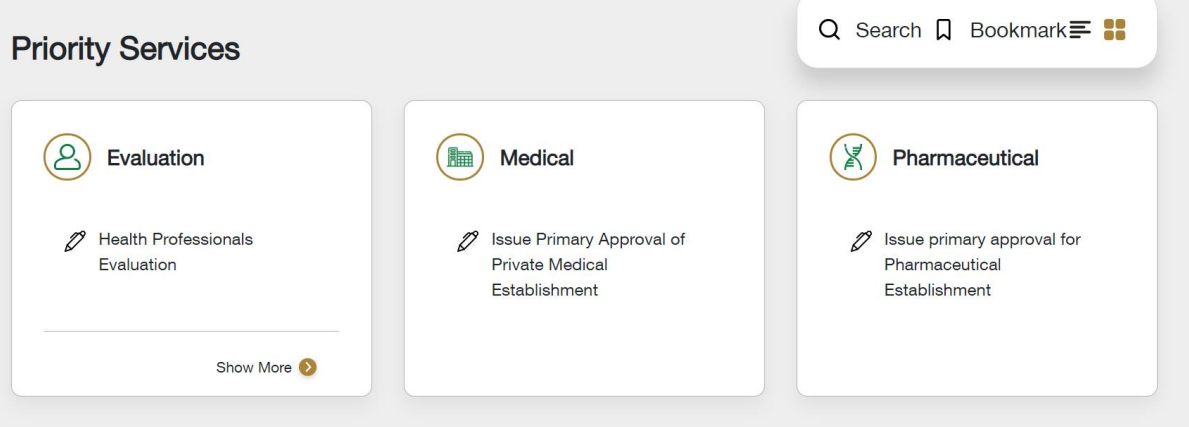

#### <span id="page-5-2"></span>**6.2** Read and Accept the Disclaime

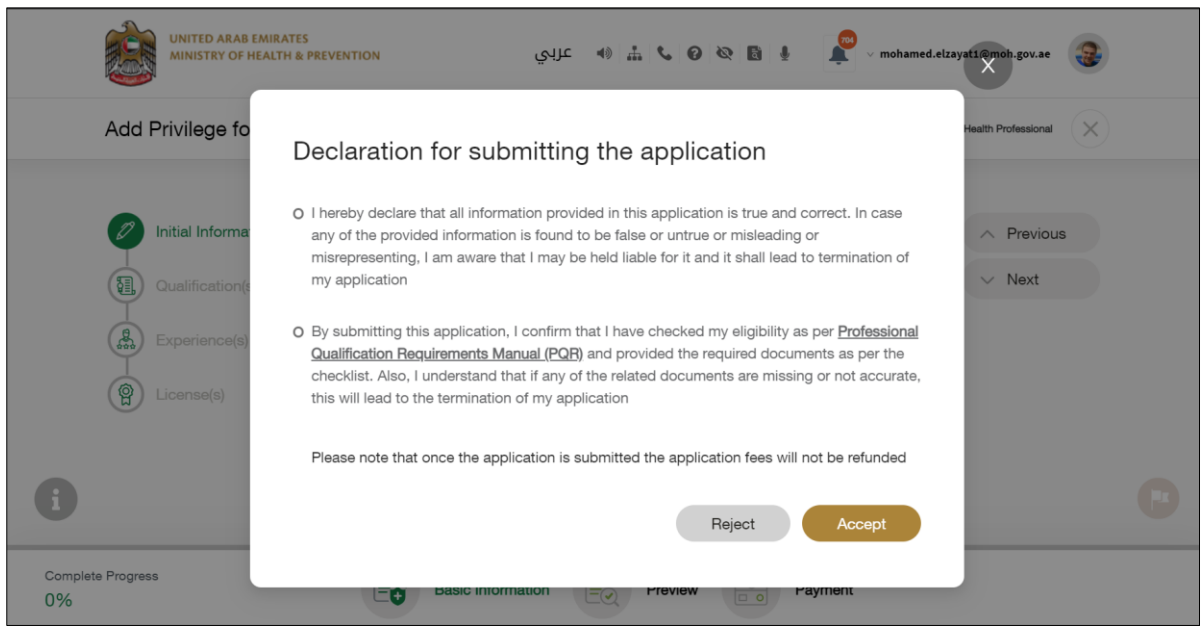

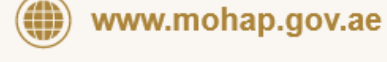

Hotline: 800 111 11

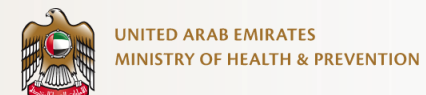

#### <span id="page-6-0"></span>**6.3** Choose the Privilege

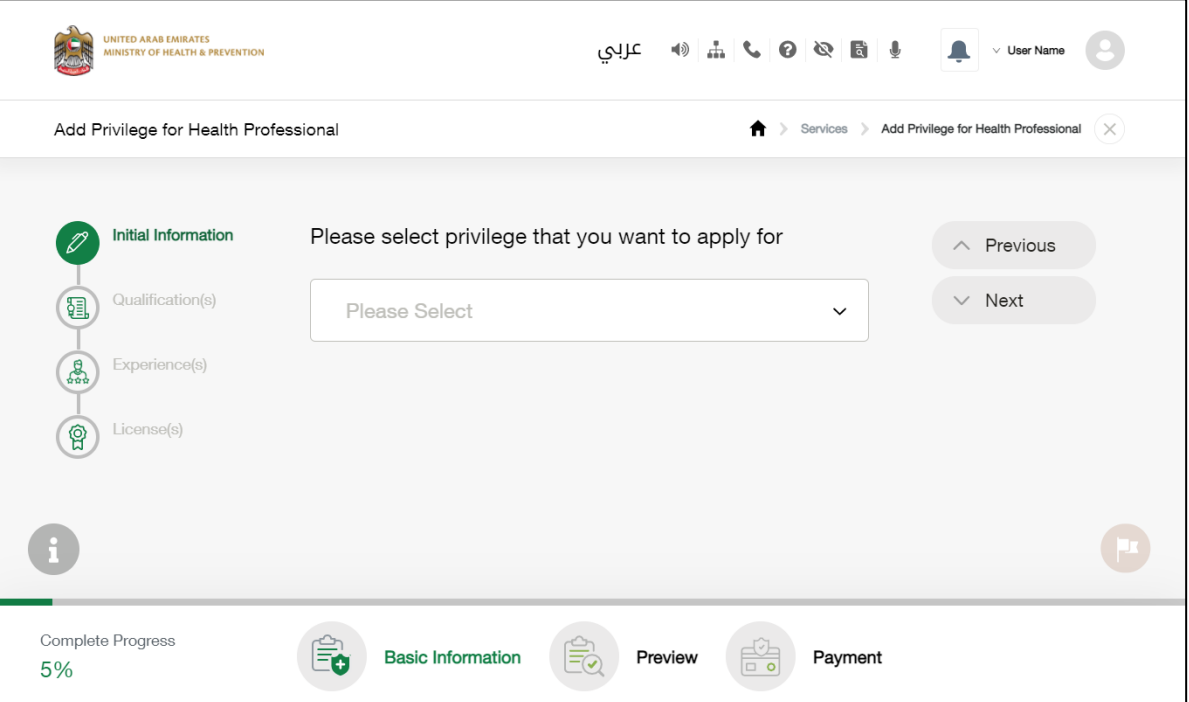

#### <span id="page-6-1"></span>**6.4** Attach the Required Document(s)

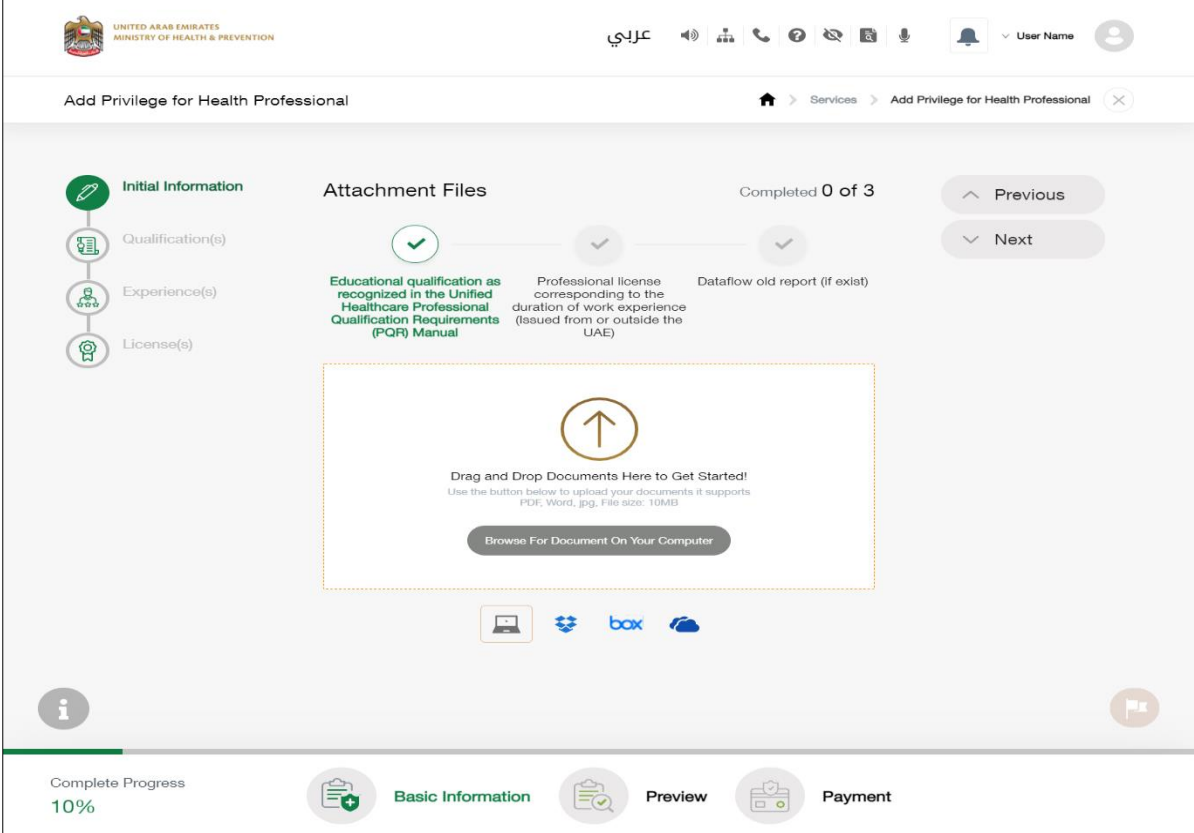

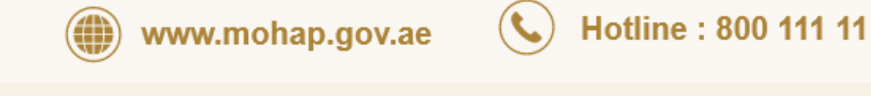

### <span id="page-7-0"></span>**6.5** Fill in the Qualification(s), Experience(s), License(s)

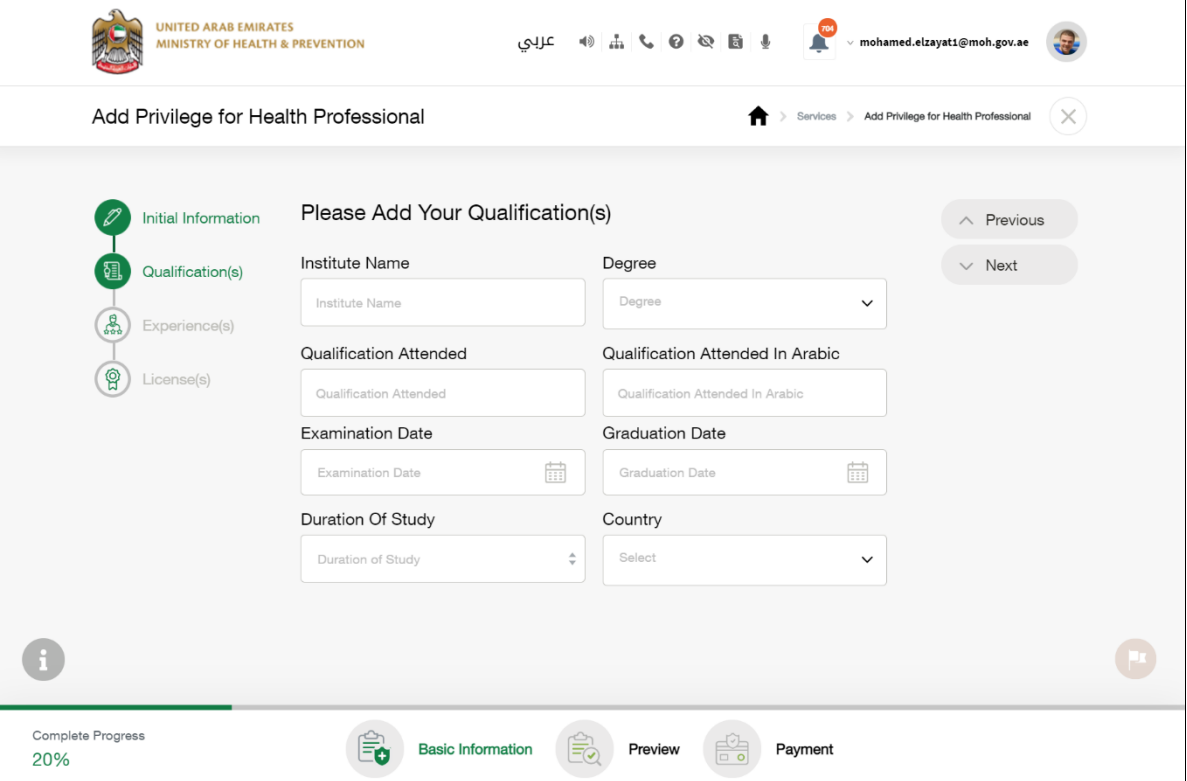

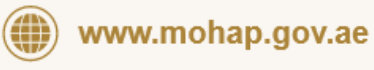

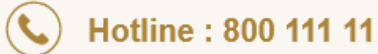

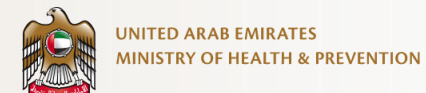

#### <span id="page-8-0"></span>**6.6** Preview the Application and Edit it If Required

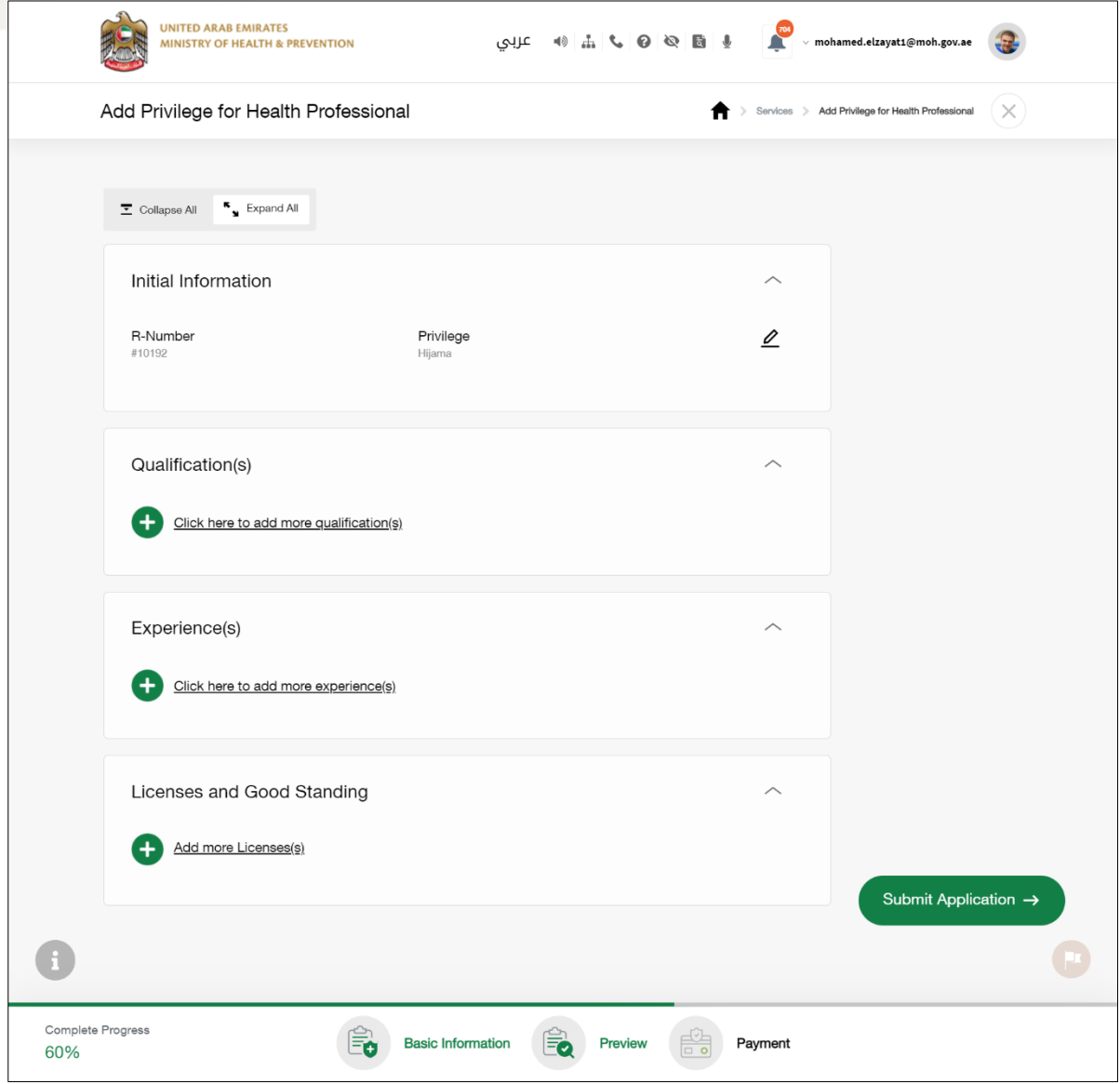

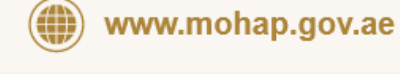

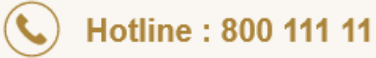

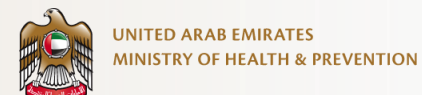

#### <span id="page-9-0"></span>**6.7** Submit the Application for Review

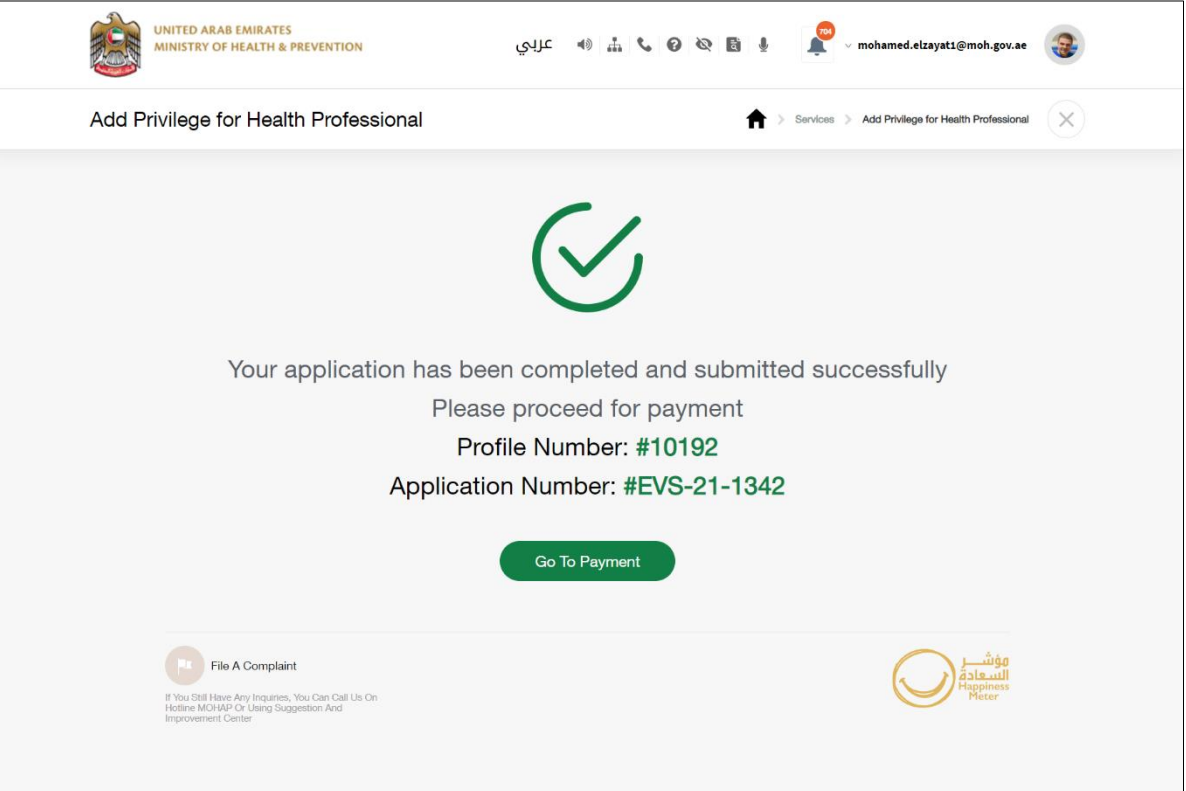

#### <span id="page-9-1"></span>**6.8** Pay the Fees at the Required Stages

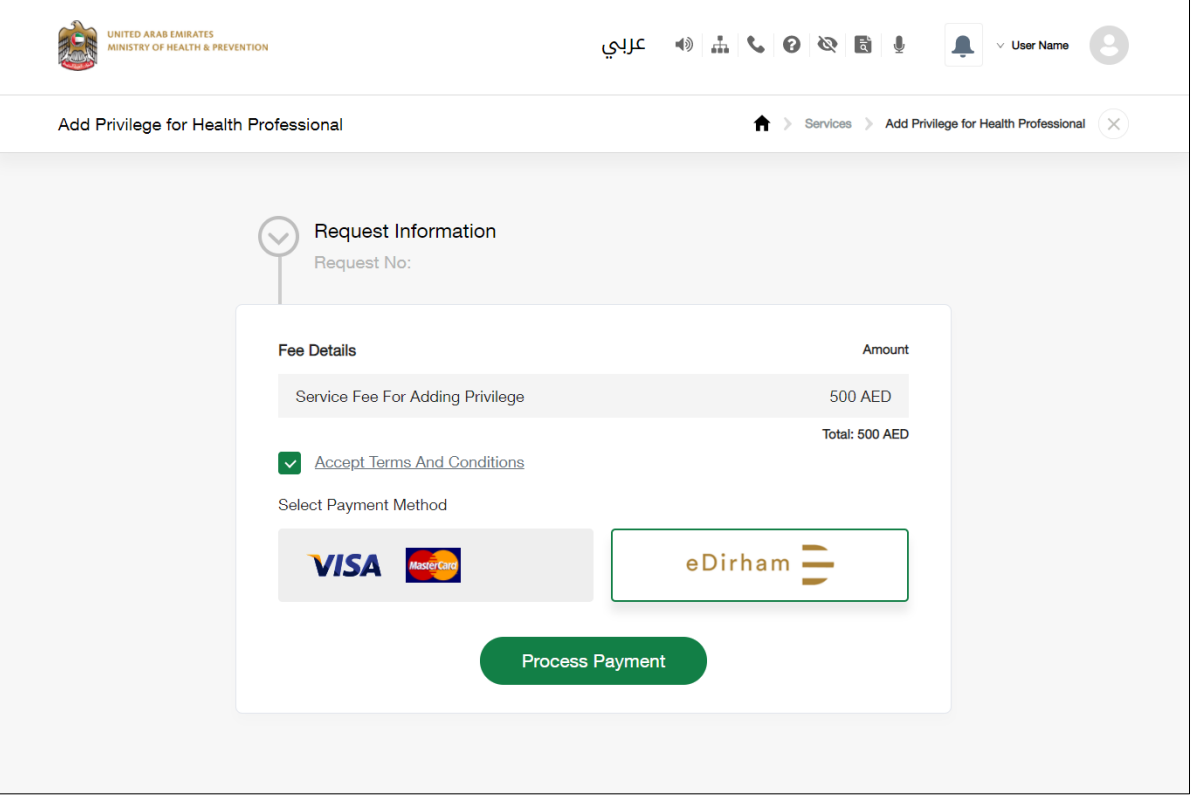

 $\mathcal{L}$ 

Hotline: 800 111 11

www.mohap.gov.ae (⇔